# **LoTW New User Guide**

Get going with Logbook of The World

Version 1.0

You may be wondering "Why does Logbook of The World exist? What is it for?" and "Should I bother with it?"

The answer is simple.

LoTW makes confirming contacts easier, quicker and cheaper than traditional QSL methods.

Follow this step-by-step guide to get started on LoTW.

# **Quick-start**

If you simply *can't wait* to get going, and provided these two bullet points makes sense to you:

- 1. Download and install TQSL.
- 2. In TQSL, request a Callsign Certificate.

Then read on. This guide has step-by-step instructions and tips on how to get going with LoTW.

Note: this guide is occasionally updated. The definitive current English version is available at <u>www.G4iFB.com/LoTW\_New\_User\_Guide.pdf</u> Please use and share that URL.

# Logbook of The World New User Guide

## Contents

| 1                      | Introduction                                 | 2  |
|------------------------|----------------------------------------------|----|
| 2                      | Generating an electronic log                 | 7  |
| 3                      | Applying for your first Callsign Certificate | 8  |
| 4                      | Using LoTW                                   | 14 |
| 5                      | Applying for awards through LoTW             | 21 |
| 6                      | Troubleshooting                              | 22 |
| 7                      | Further reading                              | 27 |
| Appendix: TQSL updates |                                              | 28 |
| Арј                    | Appendix: Renewing a Callsign Certificate    |    |
| Арј                    | pendix: Backups                              | 32 |
|                        |                                              |    |

# **Document history**

| Version                   | 2020                  | Changes made                                                                    |  |
|---------------------------|-----------------------|---------------------------------------------------------------------------------|--|
| 1                         | 12 <sup>th</sup> Sept | Final corrections, plus notes about automating LoTW uploads. Ready to publish!  |  |
| 0.8 11 <sup>th</sup> Sept |                       | Added warning about not installing TQSL with privileges. Numerous corrections   |  |
|                           |                       | (thanks Bob AK5U). Flow chart boxes linked to steps (thanks Jim W2JC).          |  |
| 0.7                       | 8 <sup>th</sup> Sept  | Added links to help on logging software LoTW functions; "Quick Start Guide"     |  |
| 017                       | o ocpt                | retitled "New User Guide" but file name and URL not yet updated                 |  |
| 0.6                       | 7 <sup>th</sup> Sept  | Added info about non-US hams' license validation step                           |  |
| 0.5                       | 4 <sup>th</sup> Sept  | Expanded chapter 4 on downloading LoTW confirmations                            |  |
| 0.4                       | 1 <sup>st</sup> Sept  | Added info about postcard/FCC address validation code for US hams               |  |
| 0.3                       | 30 <sup>th</sup> Aug  | Transferred into MS Word to work on the formatting, diagrams, details and tips  |  |
| 0.2                       | July-Aug              | Various additions & changes discussed & made by a team of collaborators and     |  |
| 0.2                       | July-Aug              | commentators from the ARRL LoTW Forum                                           |  |
| 0.1                       | 19 <sup>th</sup> July | First skeleton draft roughed out in Google Docs by ZL2iFB to launch the project |  |

I'm grateful to members of the <u>ARRL LoTW reflector</u> for their inspiration and assistance in preparing this guide, including: Antony K8ZT, Bart W9JJ, Bob AK5U, Chuck NC8Q, Dave AA6YQ, Ed KG4W, Geoffrey KA1IOR, George K1IG, Gordon NOAB, Greg K0GW, Jerry K7UPJ, Jerry KB2GCG, Jim N6VH, Jim W2JC, Joe W4TV, Jordi EA3JCV, Julio W4HY, Mike K1MK, Rick EA4M, Rick K1MU, Steve NS4P, Tim N3QE, Wes N5WA, William KN4UNG ... and others. Thanks friends! 73, Gary ZL2iFB

## **1** Introduction

Logbook of The World provides a reliable means of validating and confirming QSOs. The system is trusted by over 100,000 radio amateurs from all parts of the globe  $\blacktriangleright$ . Part of the reason that awards such as <u>DXCC</u> remain popular is that they are widely acknowledged as genuine, meaningful achievements. Things are *deliberately* made tough for cheaters and fraudsters so that honest DXers can continue to trust the awards.

| 1, <mark>212,706,20</mark> 3 | QSO records have been entered into the system. |
|------------------------------|------------------------------------------------|
| 242,733,271                  | QSL records have resulted.                     |
| 133,662                      | Users are registered in the system             |
| <mark>1</mark> 93,443        | Certificates are active                        |
| 29,378,307                   | User files have been processed                 |
|                              |                                                |

Logbook of the World Status

#### 1.1 LoTW glossary

After following a link, use Alt-left arrow to go back. On a Mac, try Command-left arrow. Good luck.

| Term                                                                                                    | Meaning                                                                                                    |
|----------------------------------------------------------------------------------------------------|----------------------------------------------------------------------------------------------------|
| Callsign Certificate                                                                                                    | A digital (electronic) file, issued by ARRL after they have checked that you are, in fact, the licensee for a properly-issued amateur callsign.                        |
| Confirmed                                                                                                    | Both parties agree that they made a <u>QSO</u> at a given date and time, on a particular band and mode.                                                                |
| <b>Download</b> Computer data gets sent 'down' from a server, such as the <u>LoTW</u> cor<br>ARRL, through the Internet to our computer.                                                                                                    |                                                                                                    |
| DXCC                                                                                                    | ARRL's prestigious <b>DX C</b> entury <b>C</b> lub award for <u>confirmed</u> <u>QSOs</u> with at least 100 of the 340 recognised 'entities' (mostly countries).       |
| lcon                                                                                                    | A distinctive little cartoon-like image, such as 😤 for a usable <u>Callsign Certificate</u> .                                                                          |
| Log A set of <u>QSO records</u> , often in date and time order.                                                                                                    |                                                                                                    |
| <b>LoTW</b> Logbook of The World – an ARRL computer system running application, plus the associated data and procedures.                                                                                                    |                                                                                                    |
| Matching                                                                                                    | Two <u>QSO records</u> 'match' if the pertinent details are identical or close enough to indicate that both parties to the <u>QSO</u> consider it to have taken place. |
| QSL                                                                                                    | A <u>confirmation</u> of a specified <u>QSO</u> in the form of a postcard or electronic record stating the <u>QSO record</u> .                                         |
| QSO                                                                                                    | A contact between two radio amateurs using the amateur bands.                                                                                                    |
| QSO record Computer data <i>about</i> a contact with pertinent details (callsigns, da mode <i>etc</i> .), similar to the information on a line of a traditional paper                                                                                                    |                                                                                                    |
| <b>Signing</b> As with a contract, when we "sign" a <u>log</u> of one or more <u>QSO record</u><br>uploading them, we are formally <u>confirming</u> that these <u>QSOs</u> took place at<br>to the <u>QSO records</u> . The electronic signature is a modern digital equiva-<br>wax seal on an important Mediaeval letter. |                                                                                                    |

| Term                                                                                                    | Term Meaning                                                                                                    |  |
|----------------------------------------------------------------------------------------------------|----------------------------------------------------------------------------------------------------|--|
| Station Location                                                                                                    | Details about where the station is located such as the <u>DXCC entity</u> , state, province or oblast, <u>county</u> , <u>Maidenhead grid square</u> , <u>CQ</u> and <u>ITU zones</u> and <u>IOTA reference</u> . |  |
| <b>Station log</b> An electronic <u>log</u> containing details of all the <u>QSOs</u> we have made, often several personal callsigns ( <i>e.g.</i> novice/restricted and full licenses, contest |                                                                                                    |  |
| TQSL                                                                                                    | The <b>T</b> rusted <b>QSL</b> program, used to manage <u>Callsign Certificates</u> and <u>Station</u><br><u>Locations</u> , and <u>sign</u> and <u>upload QSO records</u> to <u>LoTW</u> .                       |  |
| Upload                                                                                                    | Send computer data from our computer 'up' to a server, such as the <u>LoTW</u> system, via the Internet.                                                                                                    |  |
| Validation CodeAn 8-character sequence mailed on a printed postcard to the<br>addresses of US hams in order to confirm their license addresses.                                                 |                                                                                                    |  |

NOTE: this simplified glossary complements the official LoTW glossary.

#### 1.2 History

Logbook of The World (LoTW) was released by the American Radio Relay League (ARRL) on September 15<sup>th</sup> 2003. Writing for the ARRL's QST journal in October 2003, Wayne Mills N7NG conjured up a vision: "Imagine being able to submit evidence of a contact electronically, and have it count towards awards. No muss, no fuss - just a simple procedure under a system that ensures the validity of the QSO." Right there at the outset, the fundamental objectives of LoTW were clear: it would provide a simple way to ensure the validity of amateur radio contacts (QSOs) submitted for awards.

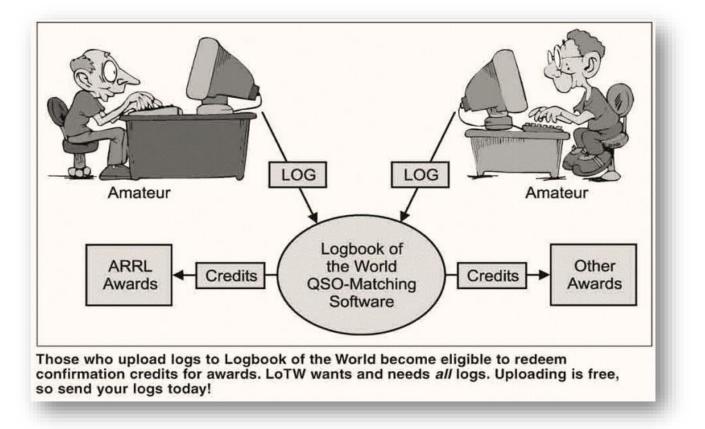

Figure from N7NG's 2003 QST article

#### 1.3 LoTW overview

Despite the name, *Logbook* of The World barely qualifies as a logbook. It is a way to record only the most basic information about the <u>QSOs</u> we make - for example ►. The top section, **Station**, shows information that <u>LoTW</u> has about me - my callsign, <u>DXCC entity</u>, <u>CQ</u> and <u>ITU zones</u>, <u>IOTA island reference</u> and my 6-character <u>Maidenhead grid square</u>. The lower section, **Worked Station**, shows information about a <u>QSO I claim</u> to have made with another ham. I have told <u>LoTW</u> both our callsigns, the date and time, the band and the frequencies on which I claim to have made the <u>QSO</u>.

All of the information in that <u>QSO record</u> was supplied by me. I generated and <u>uploaded</u> it ... and I may have made mistakes. I could even have made it up. That's why <u>confirmations</u> are so important.

| Frequency<br>Receive Frequency |                     |
|--------------------------------|---------------------|
| Band                           |                     |
|                                | FT8 (DATA)          |
| Date/Time                      | 2020-08-02 20:18:15 |
| Worked                         | R2AL                |
| Worked Station                 |                     |
| Grid                           | RF80HL              |
| ATOI                           | OC-036              |
| ITU Zone                       | 60                  |
| CQ Zone                        | 32                  |
| DXCC                           | NEW ZEALAND (170)   |
| Call Sign                      | ZL2IFB              |
| Station                        |                     |

Record ID 1215315450 Received: 2020-08-02 22:47:57

Unless and until R2AL *also* <u>uploads</u> details of the same <u>QSO</u>, it is merely a claim. If R2AL <u>uploads</u> something fundamentally different about the QSO (*e.g.* if he claims that it was actually on 40m rather than 20m) then

| LoTW would not acce     | pt |
|-------------------------|----|
| that the QSO took place | e. |
| Only if our claims a    | re |

'Essentially the same' does *not* mean 'identical'. <u>LoTW</u> allows leeway on some of the details, such as the time and frequencies.

essentially the same does <u>LoTW</u> agree that we made the <u>QSO</u> - in other words the <u>QSO</u> is <u>confirmed</u>.

◄ Here is the LoTW QSO record for a previous QSO with R2AL. Vladimir has already uploaded his QSO record for that QSO and the details match, so that QSO is confirmed for both of us on LoTW. His DXCC entity, zones, grid square and oblast are all shown - information that Vladimir supplied in the QSO record he uploaded. He has my QTH information as well – once a QSO is matched, both parties have it.

A bit like those impressive awards and plaques on a DXer or contester's shack wall, digital certificates are electronic proof of something. For <u>LoTW</u>, a <u>Callsign</u> <u>Certificate</u> issued by ARRL proves that the person claiming to be, say, "W1AW" really *is* the properly licensed amateur holding that callsign. That's important

because anyone could *claim* to be W1AW and *claim* to have W1AW's definitive <u>log</u>. More likely, a pirate or cheat might falsely *claim* to have the <u>log</u> for, say, "P5DX" hoping to confirm fake contacts with that extremely rare <u>DXCC</u> entity.

Checking and verifying <u>QSOs</u> is the main purpose of <u>LoTW</u>. As with <u>QSL</u> cards, the aim is to provide trustworthy evidence <u>confirming</u> or proving that logged <u>QSOs</u> really did take place as claimed between **duly licensed amateurs**. The difference is that <u>LoTW</u> is all electronic, using digital data.

Station

Call Sign ZL2IFB

IOTA OC-036 Grid RF80HL

Worked R2AL

Band 15M Frequency 21.07464

CQ Zone 16

ITU Zone 29 Grid KO85PP

DXCC

Worked Station

CQ Zone 32 ITU Zone 60

NEW ZEALAND (170)

DXCC EUROPEAN RUSSIA (54)

Oblast Moskva (Moscow) (MA)

OSL 2020-03-02 09:13:16

Record ID 1114819323 Received: 2019-12-22 16:44:21

Date/Time 2019-12-22 07:34:45 Mode FT8 (DATA) There's more to this than piracy and fraud. Have you ever noticed someone getting your callsign wrong during a <u>QSO</u>? With QRM and QSB, mistakes are common. That's why we spell out callsigns phonetically on voice modes, and repeat callsigns so often in <u>QSOs</u> on all modes. We also need to be careful to spot and correct typing mistakes if we are logging electronically.

<u>LoTW</u> is designed to check the details from each party to a contact before confirming it. <u>LoTW</u> offers a higher level of proof and security than other electronic <u>QSL</u> systems, sufficient to be used for awards such as <u>DXCC</u>. Anyone could *claim* to have contacted more than a hundred countries: *proving* it takes more effort!

These are the main controls associated with LoTW:

- 1. We must **register** with ARRL in order to submit our <u>logs</u>. The registration step involves proving that we are the properly licensed holders of our callsigns.
- 2. Having registered, we are issued with a <u>Callsign Certificate</u> that we will use to <u>sign</u> our <u>log</u>. <u>Signing</u> combines digital information from the <u>Callsign Certificate</u> with the logged <u>QSOs</u> in such a way that <u>LoTW</u> can confirm that:

(a) the log came from the holder of the callsign; and

(b) the <u>log</u> was not altered after it was <u>signed</u> (*e.g.* by changing or inserting false <u>QSO</u> details).

The way we demonstrate that we are properly licensed varies between countries: **US** hams' details are verified against the FCC's records; **non-US** hams submit their license plus address information (such as a utility bill) to ARRL HQ by post or send/take it to a local <u>ARRL-</u> <u>authorized DXCC card checker</u> to get it checked.

Under the covers, <u>LoTW</u> uses a **P**ublic **K**ey Infrastructure based on a clever application of cryptography. Applying certificates would be quite confusing for new users but most of the details are taken care of by the software that we use - in particular, a program called <u>TQSL</u> (**T**rusted **QSL**). <u>TQSL</u> manages our <u>Callsign</u> <u>Certificates</u>, <u>signing</u> and <u>uploading</u> logs, and requests for new or replacement <u>Callsign Certificates</u>. It simplifies the process and hides the technical complexity for us.

#### 1.4 Why should we use <u>LoTW</u>?

Prior to LoTW, confirmations were made using <u>QSL</u> cards - paper cards with written or printed details of on-the-air radio contacts - that were sent by post, either directly from ham-to-ham or via <u>QSL</u> bureaus run by the radio societies. Although <u>QSL</u> cards are still used by some, this is a slow, labor-intensive and relatively costly process. It generally takes months or years to exchange <u>QSL</u> cards.

Other forms of <u>QSLing</u> are complementary, not alternatives, to <u>LoTW</u>. Some of us enjoy collecting exotic postcards from far-off lands as well as receiving electronic <u>confirmations</u> on <u>LoTW</u>. <u>QSL</u> cards are worth showing to shack visitors or friends at the club, or pinning to maps on display boards at special event and demonstration stations.

<u>LoTW</u> eliminates the need to exchange paper <u>QSLs</u> to confirm contacts. <u>LoTW</u> dramatically reduces the effort, cost and time to receive a <u>confirmations</u>. Many contacts made today will be <u>confirmed</u> in *minutes* through <u>LoTW</u>. Cumbersome mailing and sorting systems are no longer required, and <u>LoTW</u> is free for all licensed amateurs.

"When I returned to ham radio after >60 years of QRT, LoTW was one of the pleasant surprises. For old folks like me, the chance to get confirmations very quickly is a real blessing. Were it not for LoTW, I would never have made DXCC or WAS." [W3UEC] If you are a serious DXer, you know how frustrating it can be waiting for <u>QSL</u> cards to arrive to <u>confirm</u> each new country. Whether you post your <u>QSLs</u> and cash direct, or just hope for cards to arrive via the worldwide <u>QSL</u> bureau, collecting <u>confirmations</u> on paper can be tedious, not to mention expensive. Then once you've got your tidy little stack of <u>QSL</u> cards and you wish to apply for awards such as <u>DXCC</u> or WAS, you still need to get them checked and verified by the relevant organization.

Quite simply, <u>LoTW</u> makes the whole process quicker, easier, cheaper and more reliable.

It is worth using <u>LoTW</u> because:

- It is widely trusted by amateurs around the world
- It is free to <u>upload</u> your <u>QSOs</u> and <u>download</u> <u>confirmations</u>
- <u>Confirmations</u> from <u>LoTW</u> generally arrive within hours, days or weeks of the <u>QSOs</u>, rather than years later for <u>QSL</u> cards sent via the bureau, and without the printing and postage costs
- Most of the process is automated: with the right software, your <u>QSOs</u> can be <u>signed</u> and <u>uploaded</u> in the background as soon as they are logged
- <u>Confirmed QSOs</u> can be submitted by either party for <u>DXCC</u> and other awards: even if you are not chasing awards, the people you contact may be very grateful to have your <u>QSOs confirmed</u> so they can claim awards especially if you are in a rare location or making remarkable DX <u>QSOs</u>

<u>LoTW</u> simply checks and <u>confirms</u> that claimed <u>QSOs</u> were genuine – no big deal, right? So why can't <u>LoTW</u> use more basic security? The reason is that authentication is important. Would you be happy if the <u>LoTW confirmation</u> of a <u>QSO</u> with, say, Heard Island was retracted because it was discovered the <u>log</u> had been faked or hacked?

 It's quite a buzz to see 'new ones' appear in the list of recently-<u>confirmed QSOs</u>, like this ▼ Those ticks against 'TRISTAN DA CUNHA & GOUGH IS'

indicate that both I and Nigel ZD9XF had <u>uploaded</u> our <u>QSO records</u> to <u>LoTW</u>. The <u>LoTW</u> system had found two matches, and noted that these now <u>confirmed QSOs</u> counted

TRISTAN DA CUNHA & GOUGH IS✓30M; ChallengeTRISTAN DA CUNHA & GOUGH IS✓17M; Challenge; CW; Mixed

as a new country for me for the mixed, CW, Challenge, 30m and 17m <u>DXCC</u> awards. The <u>confirmations</u> came through just a few days after the <u>QSOs</u> at essentially zero cost to both of us.

With <u>LoTW</u>, we <u>upload</u> our <u>logs</u> periodically to the ARRL's <u>LoTW</u> website where they are entered into a database system that cross-matches our <u>QSO records</u> against other <u>uploaded logs</u> generating electronic <u>confirmations</u> for all <u>QSOs</u> that <u>match</u>. <u>LoTW confirmations</u> normally come through within days or weeks as soon as both parties to a <u>QSO upload</u> their <u>logs</u> to <u>LoTW</u>, provided the <u>QSO records</u> match.

The <u>LoTW</u> system tracks our progress towards <u>DXCC</u>, VUCC, WAS and WPX awards and, when we are ready to claim them, it handles the award applications electronically for us. For <u>QSOs</u> that have been verified in <u>LoTW</u>, there is no need to hunt through our shoeboxes for the relevant <u>QSL</u> cards, fill out the application form and submit the cards for verification. However, we may still choose to submit <u>QSL</u> cards for specific <u>DXCC</u> countries or US states for those bands and modes which are not yet <u>confirmed</u> on <u>LoTW</u> ... or we can wait patiently in the hope that eventually they will all be <u>confirmed</u> on <u>LoTW</u>. *All* current <u>DXCC</u> **entities are available on** <u>LoTW</u>.

# 2 Generating an electronic log

In order to use <u>LoTW</u>, you need an electronic record of your <u>QSOs</u>, specifically a <u>log</u> in ADIF or Cabrillo format:

- Amateur Data Interchange Format (ADIF) lets us send data about logged <u>QSOs</u> between programs (*e.g.* between your logging software and the <u>LoTW</u> system). It has records comprising named fields for the pertinent information about each <u>QSO</u> (*e.g.* dates, times, bands, modes and callsigns)
- Cabrillo is a simpler columnar format, originally designed for contest entrants to submit their logs for adjudication. When viewed or printed, a Cabrillo file resembles a physical logbook.

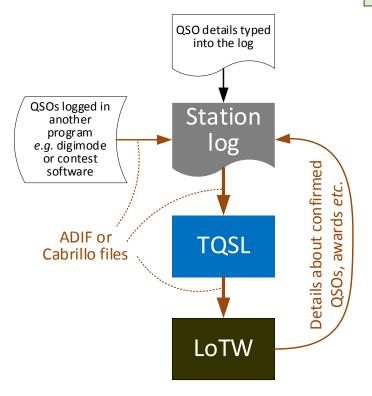

If you want to <u>upload</u> just a few <u>QSOs</u> from a paper <u>log</u> to <u>LoTW</u>, you can type the <u>QSO</u> details into <u>TQSL</u> using the **Create an ADIF file for signing and uploading** button  $\blacktriangleright$ .

Another option is the ARRL Basic Log 500 spreadsheet.

<u>Fast Log Entry by DF3CB</u> is a popular program for typing-up old hand-written <u>logs</u> quickly and efficiently, *provided* you can still read the scrawl ...

Some digital mode software such as WSJT-X and JTDX, contest loggers such as N1MM+ and WinTest, and portable loggers for SOTA *etc.*, only provide basic <u>QSO</u> logging features ... but even these can usually generate and export ADIF files. You can <u>sign</u> and <u>upload</u> those ADIF files to <u>LoTW</u> using <u>TQSL</u>, or you can import the ADIF into a full-function station logger first, with the advantage of maintaining a complete <u>log</u> of all your activities and the ability to manage your <u>QSL</u> records, awards *etc*.

◄ Most of us use <u>logging programs</u> to generate and maintain electronic <u>station logs</u>. <u>Logging programs</u> can generate the ADIF or Cabrillo files needed to <u>upload</u> our <u>logs</u> to <u>LoTW</u>.

You can probably type historical <u>QSO</u> details from old logbooks into your <u>log</u>.

◄ Full-featured <u>logging programs</u> can also use <u>confirmations downloaded</u> from <u>LoTW</u> to update our <u>station logs</u>, indicating which logged <u>QSOs</u> have been <u>confirmed</u>, and maintaining the statistics as we prepare to apply for awards such as <u>DXCC</u>.

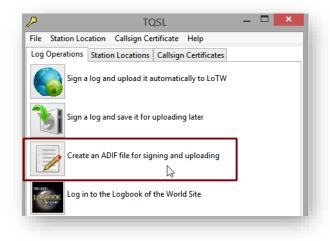

# 3 Applying for your first Callsign Certificate

To join <u>LoTW</u> and obtain your first <u>Callsign Certificate</u> from ARRL, work your way systematically through the process using the step-by-step instructions that follow this clickable diagram:

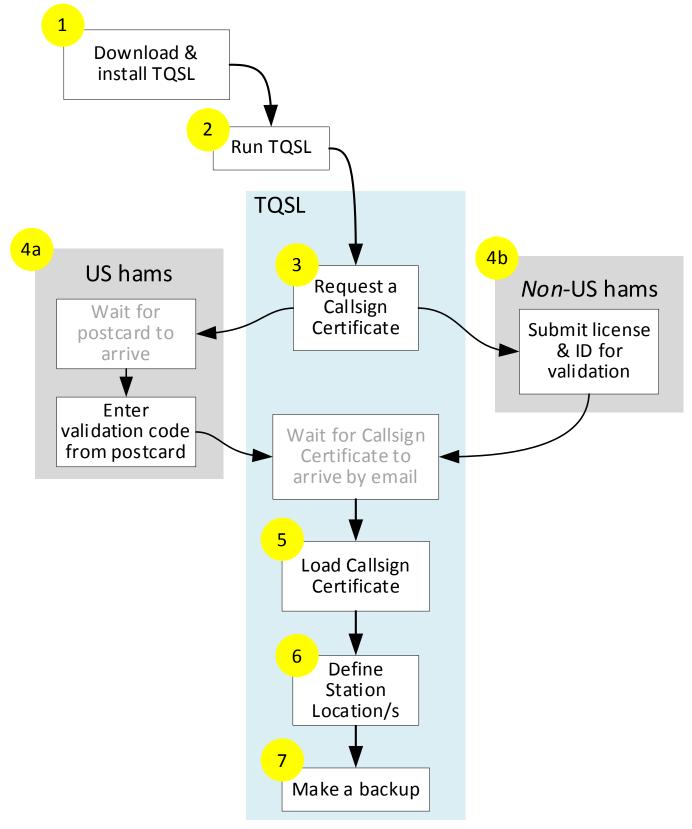

 <u>Download</u> the <u>TrustedQSL program (TQSL</u>). Pick the correct <u>download</u> for the operating system you are using *i.e.* Windows, MacOS/OS X, or Linux. Click or double-click the <u>downloaded TQSL</u> installer to install <u>TQSL</u>.

<u>TQSL</u> will even run on some ancient operating systems that are no longer supported by the original suppliers.

In Windows, do *not* use "Run as administrator" to run the installer. Administrative privileges are unnecessary for the installation or use of TQSL.

- 2. Run TQSL e.g. by double-clicking the TQSL icon on your desktop.
- 3. Generate a <u>Callsign Certificate</u> request:
  - Click to open the Callsign Certificate tab ►
  - Click Request New Callsign Certificate ►

| 8                     | TQSL                                                                                          | _ 🗆 🗙 |
|-----------------------|-----------------------------------------------------------------------------------------------|-------|
| File Station Location | Callsign Certificate Help                                                                     |       |
| Log Operations Statio | Display Callsign Certificate Properties                                                       |       |
| Sign a log an         | Load Callsign Certificate from File<br>Save Callsign Certificate to File                      |       |
| Sign a log an         | Request New Callsign Certificate<br>Renew Callsign Certificate<br>Delete Callsign Certificate |       |
| Create an AD          | Restore Deleted Callsign Certificate                                                          |       |
| Log in to the         | Logbook of the World Site                                                                     |       |

Complete the information requested:

- Click to select the appropriate option most likely My current personal callsign ►
- Click the <u>Next</u> > button ►

| This Callsign Certificate is                                                              | for:                                                          |
|-------------------------------------------------------------------------------------------|---------------------------------------------------------------|
| My current personal cal                                                                   | lsign                                                         |
| OMy new personal callsig                                                                  | n (I have a Callsign Certificate for my former callsign)      |
| O My former personal call                                                                 | sign or a portable modifier for my current or former callsign |
| • A primary club callsign                                                                 |                                                               |
| • A secondary club callsign (I have a Callsign Certificate for the primary club callsign) |                                                               |
| ○ A DXpedition, Portable, or holiday operation with multiple operators                    |                                                               |
| <ul> <li>A DXpedition, Portable,</li> </ul>                                               | or holiday operation where I am the only operator             |
| O An operator that uses m                                                                 | ie as a QSL manager                                           |
| A special event callsign                                                                  | with multiple operators                                       |
| • A special event callsign                                                                | where I am the only operator                                  |

"I have dithered for years on installing LoTW. After having some initial issues with the installation, I made two calls to ARRL. Now all is well; the support I received from Newington was excellent!" [WU7X]

Complete the next form:

- Type in your callsign ►
- Click in the <u>DXCC</u> entity box to see the list of countries: scroll down to find yours and click it to select it ►
- In the same way, click, scroll down and click to select the year, month and day for the Date of the first QSO you made or will make using this callsign. That is generally the 'issued' or 'valid from' date stated on your license.
- Your license may also have an end date (e.g. callsigns issued for special events, or novice licenses that have been upgraded) but for callsigns that remain current, leave the last <u>QSO</u> date fields blank. ►
- Click <u>Next</u> > when you are ready to move on ...

| Request a new Callsign Certificate                                                                                               |
|----------------------------------------------------------------------------------------------------|
| Call sign:                                                                                                    |
| DXCC entity:                                                                                                    |
| Date of the first QSO you made or will make using this callsign:                                                                 |
| Date of the last QSO you made or will make using this callsign:<br>(Leave this date blank if this is still your valid callsign.) |
| Y V M V D V                                                                                                    |
| Help                                                                                                    |
| < <u>B</u> ack <u>N</u> ext > <u>C</u> ancel                                                                                     |
|                                                                                                    |

▲ You will not be able to <u>sign</u> and <u>upload</u> <u>QSOs</u> made *before* the first date or *after* the second date (if any) with the <u>Callsign Certificate</u> you are now requesting.

| Next form:                                                                     | Request a new Callsign Certificate                                        |
|--------------------------------------------------------------------------------|---------------------------------------------------------------------------|
| <ul> <li>Type your name and address</li> </ul>                                 | Name Address                                                              |
| <ul> <li>Normally, this will be the address on<br/>your license.</li> </ul>    | City                                                                      |
| <ul> <li>For US hams, it must be the address<br/>FCC holds for you.</li> </ul> | State                                                                     |
| <ul> <li>Click <u>Next</u> &gt; when you are ready</li> </ul>                  | Country                                                                   |
| Click the <b>Help</b> button for more information <b>&gt;</b>                  | You must enter your name<br>Help<br>< <u>Back</u> <u>Next &gt; Cancel</u> |

US hams: does the FCC have your current station address, in fact? Now is a good opportunity to check and update it if necessary, avoiding delays around step 4(a). Nearly done! Complete the final form:

- Type in Your e-mail address ►
- Click **Finish** to end the <u>Callsign Certificate</u> request process:
  - <u>TQSL</u> generates a digital message and sends it via the Internet to ARRL
  - Staff at ARRL check your license: if it is all OK, they generate your <u>Callsign</u> <u>Certificate</u> and email it to you

| Rec                                               | quest a new Callsign Certificate 🛛 🗙                                                       |
|---------------------------------------------------|--------------------------------------------------------------------------------------------|
| Your e-mail address                               |                                                                                            |
|                                                   | you provide here is the address to which the issued<br>lake sure it's the correct address! |
| You must enter a valid er                         | nail address                                                                               |
|                                                   |                                                                                            |
|                                                   |                                                                                            |
|                                                   |                                                                                            |
|                                                   |                                                                                            |
|                                                   |                                                                                            |
| Help                                              |                                                                                            |
|                                                   | < Back Finish Cancel                                                                       |
|                                                   |                                                                                            |
|                                                   |                                                                                            |
|                                                   |                                                                                            |
| ook of the World                                  | U.S. POSTAGE >> PITNEY BOWES                                                               |
| can Radio Relay Leagu<br>ain St<br>gton, CT 06111 | e ZiP 06111 \$ 000.35 <sup>0</sup>                                                         |
| 101, 01 00111                                     | 02 4W<br>0000338164 AUG 31 2020                                                            |

4. (a) US hams: wait for a postcard sent to your station address registered with the FCC. The postcard has a <u>Validation Code</u> printed just above your address ►

Follow the instructions printed on the reverse of the postcard to enter *your* <u>Validation Code</u> into the LoTW postcard validation page (the <u>Validation Code</u> shown here is just an example and won't work!).

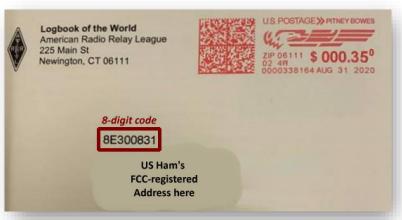

- 4. (b) Non-US hams: get your license validated by:
  - Scanning or photographing your license and identification information, then emailing it to ARRL HQ;
  - Taking or sending your license and ID to an ARRL-authorised <u>DXCC</u> card checker if there is one for your country; or
  - Airmailing your license and ID to ARRL HQ, preferably using registered post.

- 5. Wait for your <u>Callsign Certificate</u> to arrive by email, then load the <u>Callsign Certificate</u> onto the same computer you used to create the certificate request using <u>TQSL</u>.
  - This may be as simple as doubleclicking the email attachment.
  - If that doesn't work, you may need to save the attachment first as a file on your computer (the one on which you created the certificate request), then find that file and double-click it.
  - If that still doesn't work, you can run <u>TQSL</u>, click to open the Callsign Certificate tab ► then select Load Callsign Certificate from File and navigate to the file you saved.

| P                     | TQSL                                    | _ ( | × |
|-----------------------|-----------------------------------------|-----|---|
| File Station Location | Callsign Certificate Help               |     |   |
| Log Operations Statio | Display Callsign Certificate Properties |     |   |
| Sign a log an         | Load Callsign Certificate from File     |     |   |
|                       | Save Callsign Certificate to File 😡     |     |   |
|                       | Request New Callsign Certificate        |     |   |
| Sign a log an         | Renew Callsign Certificate              |     |   |
|                       | Delete Callsign Certificate             |     |   |
| Create an AD          | Restore Deleted Callsign Certificate    |     |   |
|                       |                                         |     |   |
| Log in to the         | Logbook of the World Site               |     |   |
|                       |                                         |     |   |

- <u>TQSL</u> electronically checks the <u>Callsign Certificate</u>, marries-up the <u>Callsign Certificate</u> with the corresponding <u>Callsign</u> <u>Certificate</u> request and, if it is all OK, enables the <u>Callsign</u> <u>Certificate</u> for use. You are all set to use the <u>Callsign Certificate</u> to <u>sign</u> your logs and <u>upload</u> them to <u>LoTW</u> (see <u>next section</u>).
- Define one or more <u>Station Locations</u>. <u>Station</u> <u>Locations</u> are needed because callsigns alone are seldom sufficient to know whereabouts a station is, especially within a large <u>DXCC</u> country.
  - In <u>TQSL</u>, click Station Location on the top menu, then click Add Station Location ►

You *may* not need the security of a password to prevent someone else using your <u>Callsign</u> <u>Certificate</u> to sign <u>QSO records</u> fraudulently. If the risk is low, feel free to remove the passwords from your <u>Callsign Certificates</u> in <u>TQSL</u> using <u>these instructions</u>, making it a bit easier and quicker to <u>sign</u> and <u>upload</u> your <u>log</u>. The email also provides your username and password to login to <u>LoTW</u>. Go on, try it!

In this context, 'station' refers to the *transmitter* used to make contacts. If you use a remotely-operated station, the <u>Station Location</u> is where the transmitter is physically installed.

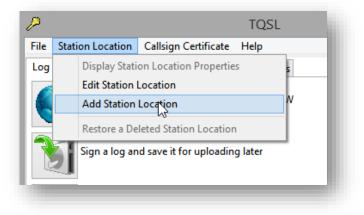

 Complete the form by selecting from the drop-down lists and entering the other details requested ►

<u>TQSL</u> may suggest some values but check them. Your Grid square, ITU Zone, CQ Zone and (if applicable) IOTA ID will be sent with your <u>QSOs</u> to <u>LoTW</u>, <u>confirming</u> them for the people you contacted. If you are not sure of the details, *please* look them up or ask a friend.

|                  |                            | on Location |      |
|------------------|----------------------------|-------------|------|
| Call Sign        | [None]                     |             | Ý    |
| DXCC Entity      | -NONE-                     |             | Ý    |
| Grid Square      |                            |             |      |
| ITU Zone         | [None]                     |             | Ý    |
| CQ Zone          | [None]                     |             | ~    |
| IOTA ID          |                            |             |      |
| ou must select a | Call Sign                  |             |      |
|                  | Allow 'None' for Call Sign |             |      |
|                  |                            |             |      |
|                  |                            |             |      |
|                  |                            |             |      |
|                  |                            |             |      |
|                  |                            |             |      |
| Help             |                            |             |      |
| Help             |                            |             |      |
| Help             |                            |             | <br> |

 Make a backup of your <u>Callsign</u> <u>Certificate</u> and <u>Station</u> <u>Location/s</u> using <u>TQSL</u> – <u>see the</u> <u>appendix</u>. This step is optional but *highly* recommended.

With a backup, simply by restoring the backup to <u>TQSL</u> you can recover lost information easily if, say, you get a new computer or the old one breaks down or picks up a virus. Without a backup, you'll have to start the entire process again, from the top. ...

"In short, consider TQSL to be putting your QSL card into the mail. You're sending the QSO information out into the world to match a QSO by another operator. That's the basic purpose of LoTW, which is to create QSLs which can be applied to awards. TQSL gives you the way to put that card into 'the mail' so LoTW can store it for QSL matches." [K1MU]

# Well done!

Having completed the most difficult part, you are now all set to start using LoTW.

*Trust me, the rest is easier and more fun.* 

# 4 Using LoTW

#### 4.1 Logging-in to LoTW

The email that delivered your first <u>Callsign Certificate</u> has the username and initial password you'll need to log-in to <u>LoTW</u>. Change the password to something memorable yet hard for anyone else to guess.

#### 4.2 <u>Signing and uploading your log to LoTW</u>

Once you have obtained your <u>Callsign Certificate</u>, you are ready to start <u>signing</u> and <u>uploading QSO records</u> from your <u>log</u> to <u>LoTW</u>. Here's how ...

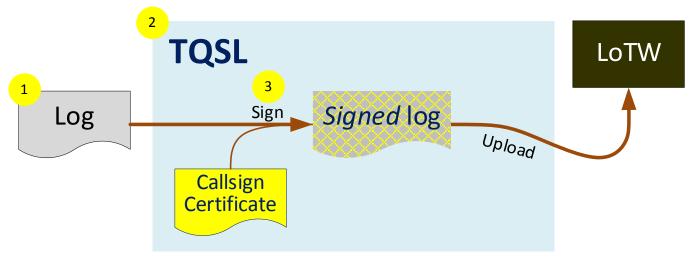

- 1. Export <u>QSO records</u> from your electronic <u>log</u> as an ADIF or Cabrillo file.
- 2. Start <u>TQSL</u>.
- 3. In <u>TQSL</u>, sign the log:
  - Click the Sign log button
  - Select the appropriate <u>Callsign Certificate</u>
  - Select the correct Station Location
  - Click Next
  - <u>TQSL</u> uses your <u>Callsign Certificate</u> to generate a digital signature for the <u>log</u>, appends the signature to the <u>log</u>, and then <u>uploads</u> it to <u>LoTW</u> via the Internet.
  - Upon receiving the file, <u>LoTW</u> checks the digital signature to <u>confirm</u> that this is a legitimate <u>upload</u>, then imports the <u>QSO</u> <u>records</u> into the database.

Little and often works well. In future, export, <u>sign</u> and <u>upload</u> only *new* <u>QSOs</u>, logged since the previous <u>LoTW</u> <u>upload</u>.

If you have multiple callsigns, be careful to export just the <u>QSOs</u> made using a call for which you have a <u>Callsign Certificate</u>, and be sure to select the correct <u>Callsign</u> <u>Certificate</u> for the callsign and the <u>Station Location</u> from which <u>QSOs</u> were actually made.

Only new or changed <u>QSO records</u> are imported into <u>LoTW</u>. Any *exact* duplicates of <u>QSO records</u> previously imported are ignored.

<u>Upload</u> new <u>QSOs</u> to <u>LoTW</u> as often as you can, ideally at least once a month. If you are very active, upload new <u>QSOs</u> more often and check your <u>LoTW</u> confirmations at the same time. Uploading <u>QSOs</u> to <u>LoTW</u> is, in effect, an off-site <u>log</u> backup but it only stores the essential <u>QSO</u> <u>details</u> (date, time, call, mode, frequency/band). Other <u>QSO</u> information (such as name, QTH, reports, notes *etc.*) is callously discarded by the <u>TQSL</u> export and <u>LoTW</u> import routines. <u>See appendix</u>. When you <u>upload</u> a very large <u>log</u> file, you may see a "*Not Responding*" alert at the top of the window. If you click it, the window will probably go gray and hazy. **This is normal!** Your computer is busy processing the <u>upload</u>, sending the file through the Internet to <u>LoTW</u>. Just wait, patiently. Don't go clicking around trying to 'fix' the situation: you could cause problems.

If you have a *huge* log containing hundreds of thousands of <u>QSOs</u> to <u>upload</u> (*e.g.* from a major DXpedition or a lifetime's log from an active DXer or contester), you *can* simply sign and <u>upload</u> it as usual. After <u>uploading</u>, <u>LoTW</u> will process the log taking roughly an hour to process each 100,000 <u>QSOs</u>. However, if there are issues with the log (*e.g.* <u>QSOs</u> with the wrong dates/times, modes or bands), you would need to correct then <u>sign</u> and <u>upload</u> the <u>QSOs</u> again, a tedious process.

Tim N3QE suggests that, before you go ahead with a huge <u>log</u>, it is better to <u>upload</u> a smaller batch first (*e.g.* a thousand <u>QSOs</u>, preferably recent ones), then check in <u>LoTW</u> how many of them have been <u>confirmed</u> (you should expect something like five hundred matches, roughly 50%). If you <u>upload</u> a thousand recent <u>QSOs</u> and get *zero* matches, something is not right! If the first batch goes to plan, continue uploading further batches until you're all done. The sequence doesn't matter but be sure to upload *all* the batches to avoid leaving gaps in your <u>log</u> in <u>LoTW</u>.

#### 4.3 Automatic signing-and-uploading

Some logging programs make updating <u>LoTW</u> seamless: as soon as a <u>QSO</u> is <u>logged</u>, the <u>QSO details</u> may be *automatically* exported, <u>signed</u> and <u>uploaded</u> to <u>LoTW</u> for you, in the background. To find and configure such a function, browse the logging program's menus, search the built-in help or ask for

See the <u>further reading section</u>.

assistance on the program's support forum.

Whether automated or not, the process may fail at several points in several ways, for example if the appropriate <u>Callsign Certificate</u> or <u>Station Location</u> is not available, or if your Internet connection or the <u>LoTW</u> system itself goes down at a critical point. How well the software deals with all possible failures depends on its quality. Some logging programs identify and resolve such problems, recovering automatically and notifying you only if there is something needing your attention. Others may simply fail,

perhaps silently ... so, take care over the configuration and check that your <u>QSOs</u> are, in fact, being received consistently by <u>LoTW</u>. Keep an eye on the <u>QSO record</u> count in the top right corner of the <u>LoTW</u> screen ▶ and the date and time of the "Most recent QSO record" shown above the form under the **Your QSOs** tab. For more detail, click the **Your Account** tab then **Your Activity** on the left menu to check that recent uploads have been received and processed correctly.

Disable the automatic LoTW updater during contests if the rules prohibit the use of non-amateur means to <u>confirm</u> contest <u>QSOs</u> while the contest is still in progress.

> Today is Fri, 11 Sep 2020 UTC You are ZL2IFB Log Off You have 125,087 QSO records You have 70,087 QSL records

#### 4.4 **QSO** matching

The process of <u>matching</u> and <u>confirming signed</u> and <u>uploaded QSO records</u> is *fully automated* within the <u>LoTW</u> system. Whenever an <u>uploaded log</u> is imported into the <u>LoTW</u> database, the system automatically checks every <u>QSO record</u> for corresponding <u>QSO records uploaded</u> by the stations we have worked.

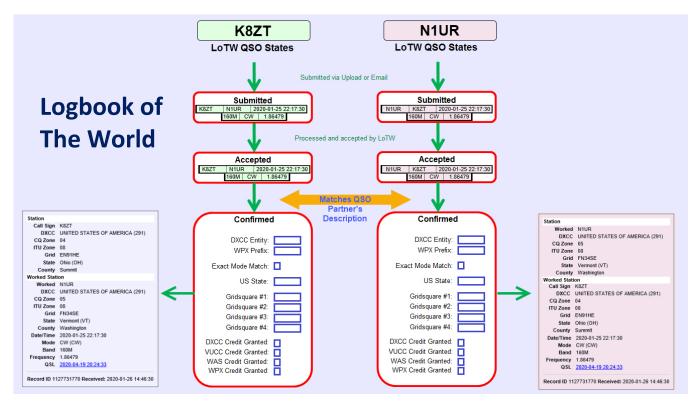

▲ In this example, <u>LoTW</u> has imported a <u>log uploaded</u> by K8ZT. One of the K8ZT <u>QSOs</u> was with N1UR, who has previously <u>uploaded</u> his <u>log</u> to <u>LoTW</u>. <u>LoTW</u> compares the <u>QSO records</u>. Provided there are no significant discrepancies, the <u>QSO</u> is now noted as <u>confirmed</u> for *both* K8ZT *and* N1UR.

Be patient, especially following major contests or when <u>LoTW</u> maintenance/upgrades occur. At busy times, you may need to wait a few minutes, possibly as much as an hour or more, to see the first confirmations coming through. <u>LoTW</u> is not quite instantaneous but it is *much* quicker than the weeks, months, years or *decades* it can take to exchange <u>QSL</u> cards! If your <u>uploaded</u> log isn't processed as expected and no new <u>confirmations</u> appear for some while (hours or days), check the processing backlog on the <u>Current LoTW</u> status page.

Now K8ZT and N1UR can use the <u>confirmed QSO</u> to apply for <u>DXCC</u> or other awards, just as if they had exchanged <u>QSL</u> cards for the <u>QSO</u> ... except the whole <u>signing</u>, <u>uploading</u> and <u>matching</u> process may have taken place just minutes after the <u>QSO</u>, whereas <u>QSL</u> cards generally take weeks, months or years to arrive, longer still for an authorized card-checker to determine by eye whether the cards and <u>QSOs</u> are legitimate.

#### 4.5 Update your station log with confirmations received

Note: this is optional. You may not even have a <u>station log</u> to update! If you do, it is worth updating it from time to time to record <u>confirmations</u> received through <u>LoTW</u>. Here's how  $\mathbf{\nabla}$ 

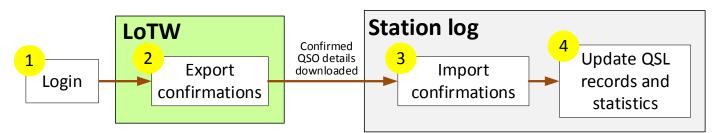

- 1. <u>Login to LoTW</u> if you are not logged in already. While you are there, by all means browse your recent confirmations received:
  - Click to open the yellow **Recent QSOs** tab.
  - Click the Most recent QSLs button on the form (on the right side, under Common Queries) ▼

| Select QSOs to List                                                    | Submit Query Form        |
|------------------------------------------------------------------------|--------------------------|
| Call sign worked: May use wildcards (? and *)<br>Your call sign: - Any | Submit<br>Common Queries |
| Starting Date: Time: HHMM                                              | Most Recent QSLs         |
| Ending Date: Time: HHMM                                                |                          |
| Mode: - Any - V Band: - Any - V                                        |                          |
| Show confirmed QSOs only                                               |                          |
| DXCC Entity: - Any -                                                   |                          |
| Sort by QSO Date V Descending                                          |                          |
| Clear Form                                                             |                          |
| Award Account                                                          |                          |
| - None - 🗸                                                             |                          |
|                                                                        |                          |

• A *Contacting logbook server* message appears in pink at the bottom of the form for just a moment, then you'll see a batch of up to 25 <u>confirmations</u> similar to this ▼

|                |           | :          | 25 Records<br>Sorted by QSL Date (0. |      |      |            |                          |
|----------------|-----------|------------|--------------------------------------|------|------|------------|--------------------------|
|                |           |            |                                      | -    |      | -          | Next                     |
|                | Call sign | Worked     | Date/Time                            | Band | Mode | Freq       | QSL                      |
| Details        | ZL2IFB    | RA3QH      | 2020-09-02 17:32:15                  | 80M  | FT8  | 3.57507    | EUROPEAN RUSSIA          |
| <b>Details</b> | ZL2IFB    | KI4KN      | 2020-09-02 22:57:45                  | 17M  | FT8  | 18.10233   | UNITED STATES OF AMERICA |
| Details        | ZL2IFB    | JH8TFZ     | 2020-08-18 23:42:15                  | 17M  | FT8  | 18.10153   | JAPAN                    |
| Details        | ZL2IFB    | F4IDT      | 2020-08-07 04:27:45                  | 40M  | FT8  | 7.07490    | FRANCE                   |
| Details        | ZL2IFB    | W6JZ       | 2020-09-02 23:48:00                  | 15M  | FT8  | 21.07572   | UNITED STATES OF AMERICA |
| Details        | ZL2IFB    | NA8A       | 2018-07-16 02:08:00                  | 17M  | FT8  | 18.10235   | UNITED STATES OF AMERICA |
| Details        | ZL2IFB    | NA8A       | 2018-07-20 02:35:45                  | 17M  | FT8  | 18.10207   | UNITED STATES OF AMERICA |
| Details        | ZL2IFB    | NA8A       | 2018-10-20 23:30:45                  | 17M  | FT8  | 18.10175   | UNITED STATES OF AMERICA |
| Details        | ZL2IFB    | NA8A       | 2019-11-10 18:08:30                  | 15M  | FT8  | 21.07617   | UNITED STATES OF AMERICA |
| Details        | ZL2IFB    | NA8A       | 2020-06-01 03:09:15                  | 30M  | FT8  | 10.13777   | UNITED STATES OF AMERICA |
| Details        | ZL2IFB    | NA8A       | 2020-06-26 03:11:45                  | 17M  | FT8  | 18.10100   | UNITED STATES OF AMERICA |
| Details        | ZL2IFB    | KH0/7N4SQJ | 2015-01-31 14:08:02                  | 30M  | CW   | 10.11204   | MARIANA ISLANDS          |
| Details        | ZL2IFB    | NP2Q       | 2020-08-14 09:03:45                  | 40M  | FT8  | 7.07576    | US VIRGIN ISLANDS        |
| Details        | ZL2IFB    | 9A4AA      | 2020-05-24 20:58:00                  | 15M  | FT8  | 21.07615   | CROATIA                  |
| Details        | ZL2IFB    | W7PWN      | 2020-09-03 02:35:00                  | 20M  | FT8  | 14.07483   | UNITED STATES OF AMERICA |
| 2.1.31         | 31 DIED   | KEODO      | 0000 00 00 00 10 00                  | 0011 | CI0  | 4 1 035 10 | INNIED OINED OF AMEDIC   |
| Details        | ZL2IFB    | W7PWN      | 2020-09-03 02:35:00                  | 20M  | F18  | 14.07483   | UNITED STATES OF AMERICA |
|                | ZL2IFB    | 9A4AA      | 2020-05-24 20:58:00                  | 15M  | FT8  | 21.07615   |                          |
|                |           | NP2Q       | 2020-08-14 09:03:45                  |      |      |            |                          |
|                |           |            |                                      |      |      |            |                          |
|                |           |            |                                      |      |      |            |                          |

- Click **Next** to see the next batch of 25, and so on.
- Click the underlined text to see further details about any <u>QSO record</u>.
- By selecting the relevant Award Account on the form before clicking the Recent QSLs button, you will also see whether any of the confirmations are valid and can be claimed for awards such as <u>DXCC</u>. Look for rows with a tick and details of the award for which the confirmed QSO may be claimed, like this one with 9Y4DG ▼

| Prev           |           |           |                     |      |      |          |                          |   | Next           |
|----------------|-----------|-----------|---------------------|------|------|----------|--------------------------|---|----------------|
|                | Call sign | Worked    | Date/Time           | Band | Mode | Freq     | QSL                      |   | DXCC           |
| Details        | ZL2IFB    | I4SOI     | 2020-08-21 20:00:30 | 17M  | FT8  | 18.10155 | ITALY                    |   |                |
| Details        | ZL2IFB    | EA3RT     | 2020-08-21 20:00:31 | 17M  | FT8  | 18.10155 | SPAIN                    |   |                |
| <b>Details</b> | ZL2IFB    | EA7FDR    | 2020-08-21 19:53:30 | 17M  | FT8  | 18.10155 | SPAIN                    |   |                |
| <b>Details</b> | ZL2IFB    | N2MH      | 2020-08-14 02:12:00 | 17M  | FT8  | 18.10224 | UNITED STATES OF AMERICA |   |                |
| <b>Details</b> | ZL2IFB    | K7LRC     | 2020-08-21 06:16:45 | 80M  | FT8  | 3.57535  | UNITED STATES OF AMERICA |   |                |
| Details        | ZM4G      | W6IZT     | 2015-11-28 07:40:47 | 80M  | CW   | 3.53730  | UNITED STATES OF AMERICA |   |                |
| <b>Details</b> | ZL2IFB    | W6IZT     | 2007-11-24 08:47:18 | 80M  | CW   | 3.55340  | UNITED STATES OF AMERICA |   |                |
| <b>Details</b> | ZL2IFB    | NO2EL     | 2019-08-27 03:20:45 | 30M  | FT8  | 10.13804 | UNITED STATES OF AMERICA |   |                |
| <b>Details</b> | ZL2IFB    | LY90IARU  | 2015-11-19 08:34:08 | 15M  | CW   | 21.01500 | LITHUANIA                |   |                |
| <b>Details</b> | ZL2IFB    | N7PIB     | 2020-08-11 05:42:30 | 80M  | FT8  | 3.57516  | UNITED STATES OF AMERICA |   |                |
| <b>Details</b> | ZL2IFB    | NB6Q      | 2020-08-21 06:08:45 | 80M  | FT8  | 3.57535  | UNITED STATES OF AMERICA |   |                |
| Details        | ZL2IFB    | K7CTV     | 2020-08-21 04:29:30 | 20M  | FT8  | 14.07633 | UNITED STATES OF AMERICA |   |                |
| Details        | ZL2IFB    | 9Y4DG     | 2020-08-21 06:06:00 | 80M  | FT8  | 3.57535  | TRINIDAD & TOBAGO        | ~ | 80M; Challenge |
| Details        | ZL2IFB    | N1CLC     | 2020-08-21 02:38:34 | 20M  | CW   | 14.06095 | UNITED STATES OF AMERICA |   |                |
| Details        | ZL2IFB    | SV3/SV1NN | 2020-07-31 20:23:45 | 17M  | FT8  | 18.10240 | GREECE                   |   |                |
| Details        | ZL2IFB    | VA2WA     | 2020-07-22 04:41:45 | 30M  | FT8  | 10.13731 | <u>CANADA</u>            |   |                |
| Details        | ZL2IFB    | SP1G      | 2020-07-09 20:12:15 | 30M  | FT8  | 10.13837 | POLAND                   |   |                |
| Potelle        | 7I 2IFR   | DH6/N6SS  | 2020-02-25 12-30-45 | 80M  | FTR  | 3 57531  |                          |   |                |
|                | ZL2IFB    | SP1G      | 2020-07-09 20:12:15 | 30M  | FT8  | 10.13837 | POLAND                   |   |                |
|                | ZL2IFB    | VA2WA     | 2020-07-22 04:41:45 | 30M  | F18  |          |                          |   |                |
|                |           |           |                     |      |      |          |                          |   |                |
|                |           |           |                     |      |      |          |                          |   |                |
|                |           |           |                     |      |      |          |                          |   |                |

- 2. Export your recent confirmations from LoTW:
  - Click the **Download Report** button on the QSOs Menu on the left of the screen ►
  - Specify which <u>confirmations</u> you want to <u>download</u> by completing the self-explanatory form ▼

| QSOs Menu<br>Query            | Your QSOs                                                                                                    |
|-------------------------------|----------------------------------------------------------------------------------------------------|
| Download Report<br>Statistics | Download Report                                                                                                    |
|                               | Here you can download a report of QSLs received. The report file is in ADIF format.<br>Show QSLs received since: 2020-09-02 (YYYY-MM-DD)<br>Include QSL details: (May make the downloaded file a lot bigger.)<br>Include QSO station details ("my" station location fields): (May make the downloaded file a lot bigger.)<br>Your Call Sign: ZL2IFB (<br>Download report |
|                               | Your Call Sign: ZL2IFB 💙                                                                                                    |

- Click the **Download report** button to generate an ADIF file called *lotwreport.adi* containing the <u>QSO records</u> for your <u>confirmed QSOs</u>, then send it to your computer.
- 3. Import the <u>confirmations</u> into your <u>station</u> <u>log</u> using the program's "import from LoTW" function.

The name of the function varies between programs. See the <u>further reading section</u> for links to more info.

ΓHE ARRL

QSOs Menu

Query

Download Report

Statistics

Your QSOs

QSO Query

4. Your <u>station log</u> should now show which <u>QSOs</u> have been <u>confirmed</u> on <u>LoTW</u>, and are therefore eligible to be claimed for supported awards (more <u>below</u>).

#### 4.6 Other things to do in LoTW

After you <u>login to LoTW</u>, there are several things you can do. We're not going to spoil the surprise by revealing all here: it is better to explore them on your own, at your own pace.

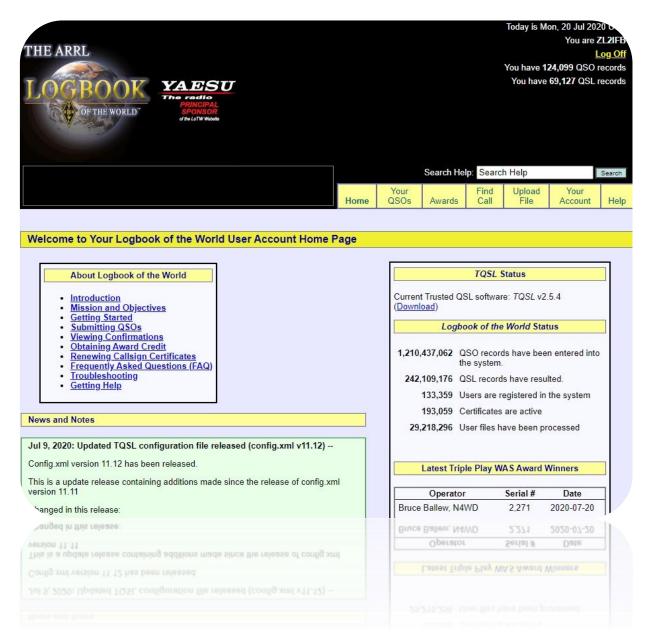

Those yellow boxes at the lower edge of the top black section are tabs - buttons taking you to the main parts of <u>LoTW</u>. Just after you login, you will be at your "Home" page, similar to this one. As a reminder, the word "Home" is in **bold** in its yellow box. If you get lost while wandering around <u>LoTW</u>, simply click that "Home" button to return back to this page - 'go home', as it were.

# 5 Applying for awards through <u>LoTW</u>

Provided you have accumulated sufficient <u>confirmations</u>, you can apply for some awards *directly* through <u>LoTW</u>. The following awards are currently supported in <u>LoTW</u>: ARRL <u>DXCC</u> (**DX C**entury **C**lub); ARRL VUCC (**VHF/UHF C**entury **C**lub); ARRL WAS (**W**orked **A**ll **S**tates); CQ WPX (**W**orld **P**refix); CQ WAZ (**W**orked **A**ll **Z**ones).

The first step is to tell <u>LoTW</u> that you are interested in chasing <u>DXCC</u> by <u>requesting a DXCC award account</u>. The same thing applies to the other awards. Your <u>confirmed QSOs</u> will not be credited to the awards unless you have an award account.

Once you have the award account/s, the process continues:

- 1. Login to LoTW
- Click the Awards yellow tab to open the Logbook Awards screen ►
- Click to select the relevant award and callsign from the buttons on the left
- Follow the on-screen instructions! The details vary between awards.

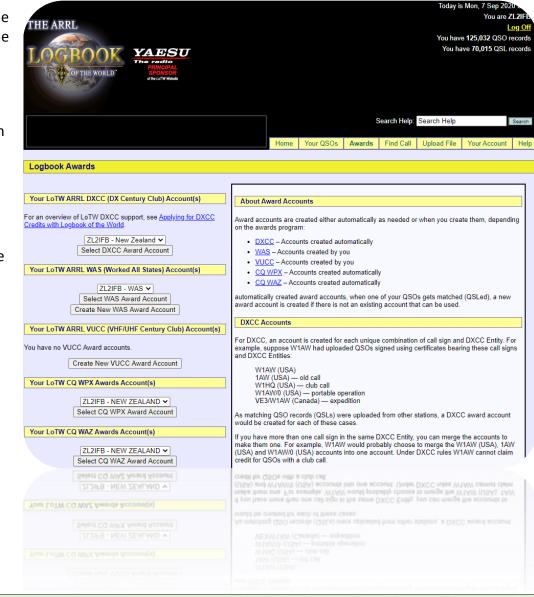

<u>Uploading</u> old and especially rare <u>logs</u> to <u>LoTW</u> provides <u>confirmations</u> for those in the <u>log</u>, and can make you very popular! Valid <u>QSOs</u> with <u>DXCC</u> entities that have since been deleted, for instance, qualify for <u>DXCC</u> at the time the <u>QSOs</u> were made, adding to our 'all time' <u>DXCC</u> counts.

# 6 Troubleshooting

#### 6.1 What to do about missing confirmations

It can be frustrating when a <u>QSO</u> is not <u>confirmed</u>, particularly the rare or special <u>QSOs</u> you would like to claim for an award. Maybe the <u>QSO</u> was incomplete or incorrectly logged by either party? Did you work a pirate? Does the other person actually use <u>LoTW</u>, and if so when will they get around to <u>uploading</u> their <u>log</u>?

What to do about that:

- Wait patiently! Although the LoTW process is generally faster than direct or bureau QSLs, it is unreasonable to expect *instant* gratification. DXpeditions may wish to consolidate logs from different computers, check and correct known issues (such as obvious typos, QSOs logged in local time instead of UTC, or QSOs logged on the wrong band or mode) *before* signing and uploading the complete, definitive log to LOTW.
- Check when the other person last uploaded to LoTW. Some amateurs don't upload very often, particularly those living in exotic DX locations without Internet access. Some aren't particularly interested in LoTW or DXCC, and can't be bothered uploading. Some may have forgotten how to do it. A polite email may be enough to persuade them, especially if you state the QSO details and explain why you *need* their confirmation, preferably on LoTW.
- Carefully double-check the <u>QSO record</u> in your <u>log</u>. Did you <u>log</u> the date and time in UTC? Is the band and mode correctly logged? What about the callsign: if someone appended their callsign on air with, say, "portable 3", it is uncertain whether they used just their base callsign or added /P or /3 when they <u>signed</u> and <u>uploaded</u> the <u>QSO record</u> to <u>LoTW</u>. Some location modifiers are prepended while others are appended.
- If you alter <u>QSOs</u> in your log (for example correcting busted callsigns when <u>QSL</u> cards arrive), you should re-upload the changed <u>QSO records</u> to <u>LoTW</u>. While you might be able to extract the changed <u>QSOs</u> and just upload them, an easier way is periodically to re-upload your entire <u>log</u>. <u>LoTW</u> automatically ignores exact duplicate <u>QSOs</u>. It is not unreasonable to re-upload your entire <u>log</u> occasionally. *Please* don't re-upload the same <u>QSOs</u> repeatedly, though, as the processing wastes energy, slows down <u>LoTW</u> and can cause delays for other users.

No matter what anyone believes or claims, laws, compliance and conventions vary in practice around the world. Sorry, that's just how it goes.

Annual re-<u>uploads</u> are a reasonable compromise, for example on your birthday, extract, <u>sign</u> and re-<u>upload</u> every <u>QSO</u> made since your last birthday. <u>TQSL</u> will warn you about duplicate <u>uploads</u>, but it's OK to do it anyway. Call it a birthday treat.

- If you are *desperate* to get a <u>confirmation</u>, you might like to generate, <u>sign</u> and <u>upload</u> duplicate <u>QSO</u> entries with likely callsign variations ... but it may be better to email the person concerned to ask for advice.
- Search for and double-check the <u>QSO</u> information stored in <u>LoTW</u>: has the <u>QSO</u> in question in fact correctly completed the entire process of being exported from your <u>log</u>, <u>signed</u> and <u>uploaded</u> using <u>TQSL</u>, then imported successfully into the <u>LoTW</u> database system? Errors are possible along the way.

- Contact the counterparty to check their <u>log</u>. Make it easy for them by clearly stating your callsign, the UTC date and time of the <u>QSO</u>, plus the band and mode.
- If necessary, correct the <u>QSO</u> details in your <u>log</u>, export it as an ADIF file, then <u>sign</u> and <u>upload</u> it to <u>LoTW</u> using <u>TQSL</u>.

Rare DX operators and <u>QSL</u> managers are well aware of chancers 'fishing' for <u>confirmations</u> using common excuses such as "I forgot to log the QSO" or "My hard drive crashed", even though they know or suspect their <u>QSOs</u> were incomplete. Don't waste your effort making vague claims such as "I think it must have been the morning of the 21<sup>st</sup>" or "It could have been 12 or 15m - my computer disconnected from the radio due to RF interference". This is unethical and inappropriate.

How to increase your <u>LoTW</u> <u>confirmation</u> rate:

- Take care to log <u>QSOs</u> accurately: typos or other logging mistakes cause a lot of grief.
- If possible, connect your computer to your radio to log frequencies and modes.
- Make more digimode <u>QSOs</u>. Almost all digmoders today are using computers to send and receive the digital modes, as well as for logging. Many of us use <u>LoTW</u> too.
- Participate in contests. Competitive contesters log on computers, and most of us <u>upload</u> our <u>logs</u> to <u>LoTW</u> at the same time we submit our <u>logs</u> for adjudication not least because it substantially reduces the burden and costs of traditional <u>QSL</u> cards.
- Preferentially contact other <u>LoTW</u> users. The <u>LoTW user list</u> identifies us, and you may be able to integrate the <u>LoTW</u> user data with your DXcluster monitoring or logging software.

#### 6.2 Bad Callsign Certificates

If <u>TQSL</u> shows a <u>Callsign Certificate</u> icon *without* its gold ribbon, it is not usable. This can happen if you reload an out-of-date *.tq6* file, because whenever you request a new <u>Callsign Certificate</u> from <u>LoTW</u>, any older <u>Callsign Certificates</u> for the same callsign are automatically marked "replaced".

You can tell the state of a <u>Callsign Certificate</u> by its <u>icon</u> in <u>TQSL</u>, under the **Callsign Certificates** tab ▼

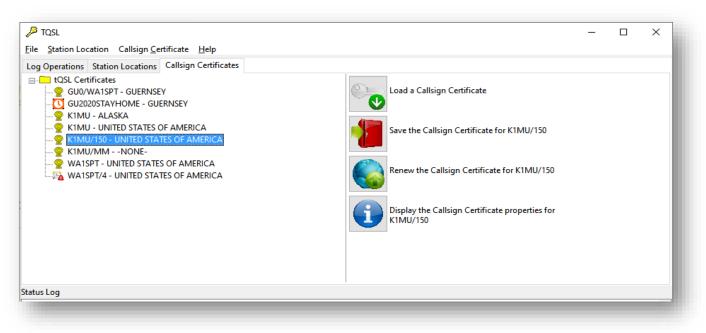

Beside every callsign for which you have requested a <u>Callsign Certificate</u> on your computer, you will see an <u>icon</u> indicating its status:

**Palid**. This <u>Callsign Certificate</u> is current, functional and ready to use.

**O Pending\***. This <u>Callsign Certificate</u> has been requested but not yet supplied and loaded.

Seplaced\*. A more recent <u>Callsign Certificate</u> is available for this callsign.

Expired\*. This <u>Callsign</u> <u>Certificate</u> reached the end of its validity period. It is no more. You can delete it by right-clicking it then selecting Delete <u>Callsign</u> <u>Certificate</u> ►

Broken. This <u>Callsign Certificate</u> is missing a vital component or has become corrupted and is useless. You might as well delete it too.

\* **Pending**, **Replaced** or **Expired** can occur because you previously requested a <u>Callsign Certificate</u> but for some reason failed to complete the process. You may be able to repair it like this:

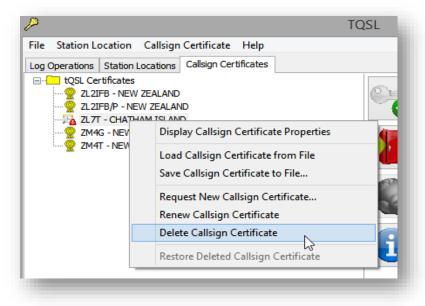

 <u>Click here</u> to <u>download</u> your current <u>Callsign Certificates</u> (<u>LoTW</u> will likely ask you to log in with your <u>LoTW</u> username (callsign) and password). A file called *certs.tq6* will be saved in your Downloads folder.

◄ The repair process can only complete a corresponding certificate request, changing a **Pending**, **Replaced** or **Expired** <u>Callsign Certificate</u> into a **Valid** one.

- 2. Run <u>TQSL</u>.
- 3. Click to open the Callsign Certificates tab  $oldsymbol{
  abc}$

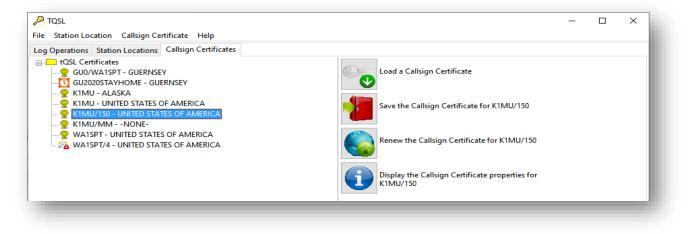

 Click the Load a Callsign Certificate button, then navigate to your Downloads folder and click to select the *certs.tq6* file <u>downloaded</u> in step 1. When the load is complete, your computer has the most recent <u>Callsign Certificates</u> for any

Any messages about duplicate <u>Callsign Certificates</u> can be safely ignored at this point.

callsigns related to your LoTW account. In TQSL you *should* see at least one Second indicating a current, working, Callsign Certificate. If not, start over by making a fresh Callsign Certificate request:

- 5. Delete the <u>Callsign Certificate</u> for the callsign which you want to use:
  - a. In <u>TQSL</u>, click to open the Callsign Certificates tab ►
  - b. Right-click the <u>Callsign</u> <u>Certificate</u> you want to delete ►
  - c. Click **Delete Callsign** Certificate ►
  - d. Read the warning message, double-check that you have selected the correct <u>Callsign</u> <u>Certificate</u>, then click **Yes** to delete it ►
- 6. Request a new <u>Callsign Certificate</u> for that callsign.
- 7. Wait patiently! Do not do anything with the pending certificate in <u>TQSL</u>. You must wait for the ARRL staff to approve and issue you a replacement <u>Callsign Certificate</u>, manually. Don't be tempted to ignore the warnings that there is a certificate pending and delete it. Be patient ... or you will have to go back around this circuit again!

| P    |                                                                | TQSL                                                                                                    | _ 🗖 🗙                           |
|------|----------------------------------------------------------------|----------------------------------------------------------------------------------------------------|---------------------------------|
| File | Station Location                                               | Callsign Certificate Help                                                                                                    |                                 |
|      | tQSL Certificates                                              |                                                                                                    | - 0. 10-1                       |
|      | ZL2IFB - NEV<br>ZL2IFB/P - NE<br>ZL2IFB/P - NE<br>ZL7T - CHATI | EW ZEALAND                                                                                                    | gn Certificate                  |
|      |                                                                | Load Callsign Certificate from File                                                                                                    | In Certificate for ZL7T         |
|      |                                                                | Save Callsign Certificate to File                                                                                                    |                                 |
|      |                                                                | Request New Callsign Certificate                                                                                                    | n Certificate                   |
|      |                                                                | Renew Callsign Certificate                                                                                                    |                                 |
|      |                                                                | Delete Callsign Certificate                                                                                                    | sign Certificate properties for |
|      |                                                                | Restore Deleted Callsign Certificate                                                                                                    |                                 |
|      |                                                                | Warning                                                                                                    | ×                               |
|      | Y<br>Y<br>if                                                   | his will remove the selected callsign certificate<br>ou will NOT be able to recover it by loading a .<br>ou WILL be able to recover it from a container<br>you have created one via the Callsign Certifica<br>ave Callsign Certificate' command. | .TQ6 file.<br>(.p12) file,      |
|      | A                                                              | re you sure you want to delete the certificate?                                                                                                    |                                 |
|      |                                                                | Yes                                                                                                    | No                              |
|      |                                                                |                                                                                                    |                                 |
|      |                                                                |                                                                                                    |                                 |
|      |                                                                |                                                                                                    |                                 |

- 8. As soon as it is ready, ARRL will sent you a new *callsign.tq6* file as an email attachment, where *callsign* is the callsign for this <u>Callsign Certificate</u>. Save the *callsign.tq6* file from your email client to your *Downloads* folder (how to do that depends on what email software you are using: try clicking, double-clicking or right-clicking the attachment).
- 9. Open <u>TQSL</u>, if it isn't already running.
- 10. Select the **Callsign Certificates** tab as shown in the image above.
- 11. Click Load Callsign Certificate from File.
- 12. Navigate to your Downloads folder, and double-click to open the *callsign.tq6* file which you <u>downloaded</u> and saved in step 4.
- 13. Your <u>Callsign Certificate</u> should now show the valid <u>icon</u> 😤 meaning that it is ready to use. Success!

14. When you're all done, delete the *callsign.tq6* file. It is a single-use file. You won't need it again. Should you need to do so, you can always request a replacement <u>Callsign Certificate</u> through <u>TQSL</u>, starting from step 1 of this procedure.

#### 6.3 <u>TQSL</u> shows a "Database Error" when <u>signing</u> a <u>log</u>

In order to reduce the number of duplicate <u>QSOs</u> submitted to <u>LoTW</u>, <u>TQSL</u> maintains an internal list on your computer with information about the <u>QSOs</u> that you have <u>uploaded</u> already.

"Database Error" means that, somehow, <u>TQSL</u>'s internal <u>QSO</u> list has become corrupted. This has nothing to do with the <u>log</u> being processed, or <u>LoTW</u>: it is a fault within <u>TQSL</u> itself.

If a "Database Error" happens when <u>TQSL</u> is initially setting up to <u>sign</u> a <u>log</u>, <u>TQSL</u> will recover automatically by deleting its list of <u>uploaded</u> <u>QSOs</u> and starting afresh, but if you're in the middle of <u>signing</u> a <u>log</u> when the error happens, the automated fix doesn't work so you must step in. Don't fret! Although <u>TQSL</u> may have lost *its* list of previouslyprocessed <u>QSOs</u>, <u>LoTW</u> still has all your <u>signed</u>, <u>uploaded</u> and processed <u>QSO records</u> stored safely on the server. <u>LoTW</u> efficiently skips past exact duplicate <u>QSOs</u> if they are ever <u>uploaded</u> again.

To correct "Database Error" manually (on a Windows system):

- 1. Open Windows Explorer by holding down the Windows-logo key and pressing "E".
- 2. In the address bar (labeled "Quick access" in windows 10), click and then enter the following:

%AppData%\TrustedQSL

Then press **Enter** to open the directory where <u>TQSL</u> stores its <u>QSO</u> list.

- 3. Right-click any of the following files and choose **Delete** to remove them:
  - duplicates.db
  - \_\_\_db.\* meaning files such as \_\_\_db.001, \_\_\_db.002, \_\_\_db.register etc.
  - *log.*\* meaning files like *log.00000010 etc.*
- 4. <u>TQSL</u> will re-create its internal <u>QSO</u> list automatically the next time you <u>sign</u> and <u>upload</u> a <u>log</u>.

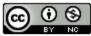

This work is licensed under a Creative Commons Attribution-NonCommercial 4.0 International License.

Feedback comments, corrections, additional tips and other suggestions to improve on this guide are very welcome: please email <u>Gary@isect.com</u>.

# 7 Further reading

Here are some useful reference sources with additional information:

- <u>ARRL's online help for LoTW</u> is extensive, well written, definitive and worth browsing.
- <u>ARRL LoTW reflector</u> is an email group for <u>LoTW</u> users, a source of hints and tips, and a great place to go for help if you get stuck or have queries and concerns. Members of the reflector initiated and provided numerous inputs to this very guide.
- ARRL LoTW Getting Started Guide plus brief quick-start guides (available soon!).
- <u>Current LoTW status</u> shows recent <u>uploads</u> queued up, waiting to be processed into the database.
- Last upload dates shows when stations last <u>uploaded</u> their <u>logs</u> to <u>LoTW</u>.
- List of LoTW users maintained by ARRL and HB9BZA.
- Websites for LoTW, ARRL, DXCC, ADIF, TQSL etc.
- <u>LoTW help desk</u> has FAQs and troubleshooting tips, and you can 'submit a ticket' to ask for human assistance with specific <u>LoTW</u> problems.
- <u>DXCC help desk</u> lists the email addresses for human assistance with specific <u>DXCC</u> problems.
- Guidance on connecting logging programs to <u>LoTW</u>:
  - Amateur Contact Log: LoTW help
  - Club Log: how to use LoTW
  - **DX4win**: look for <u>LoTW</u> in the help
  - **DXLab**: <u>step-by-step instructions for QSLing with LoTW</u> and <u>reference documentation</u>
  - HRD Logbook: <u>setup instructions</u> (may change as the documentation gets updated)
  - Log4OM: <u>full instructions</u> (from page 100)
  - Logger32: uses the L32logSynch add-on by N2AMG
  - LOGic: <u>LoTW uploads and downloads are automated</u> (browse built-in help for more)
  - MacLoggerDX: instructions
  - **QRZ Logbook**: LoTW Certificate Import and LoTW Download quick start guides
  - Swisslog: LoTW support information
- Wayne Mills, N7NG (2003). "Introducing Logbook of The World". QST 87 (October), pages 46-47.
- Wikipedia page: <u>https://en.wikipedia.org/wiki/Logbook of The World</u>

# Appendix: <u>TQSL</u> updates

The Trusted QSL application (<u>TQSL</u>) is updated by its author from time to time. Sometimes the program itself is changed, sometimes the 'configuration file' with details about countries and zones, occasionally both.

If you see messages like this after you start TQSL ...

| TQSL Update Available                                                                                                    | ×         | TQSL Update Available                                                                                                    |
|----------------------------------------------------------------------------------------------------|-----------|----------------------------------------------------------------------------------------------------|
| A new TQSL release (V2.5.4) is available!<br>Click 'OK' to install the new version of TQSL, or Cancel to in<br>OK Cancel | gnore it. | An updated TrustedQSL configuration file (V11.12) is available!<br>The configuration file installs definitions for entities, modes, etc.<br>Click 'OK' to install the new configuration file, or Cancel to ignore it.<br>OK Cancel |

... then it's time to update:

- 1. Click OK. If there are two messages each with OK buttons, do the "new TQSL release" (program update) first.
- 2. Gaze on in bewilderment as the software <u>downloads</u> the new release and updates itself, automatically. This can take a moment. You may notice <u>TQSL</u> closing and reopening.
- If there is a further update still waiting, click the OK button and wait for the configuration file to <u>download</u> and update itself, automatically. This is usually quicker, almost instantaneous, and ends by displaying a success message ►
- Start using the updated <u>TQSL</u> the same as the original version – only with different (hopefully fewer!) bugs and the proper configuration.

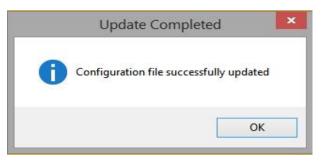

If something goes wrong with an update, programs *usually* revert to the previous un-updated version and warn you that the update failed ... but then you're on your own. Sorry, the automation has let you down. You may be lucky if you run the update again, perhaps after rebooting your computer first. If the update still fails, you can try emailing the author of the software, asking a passing computer whizz-kid for assistance, calling the help desk or emailing the LoTW reflector.

Please don't just ignore update messages and warnings though. If it is not a convenient time to update, it is OK to click the cancel button/s on the update messages and continue using the current un-updated application for a while, but probably not forever.

# Appendix: Renewing a Callsign Certificate

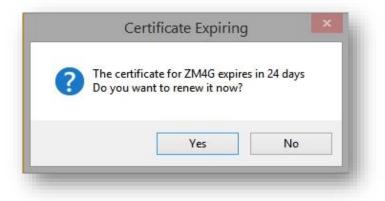

When <u>TQSL</u> starts up, it automatically checks for program updates and <u>Callsign Certificates</u> nearing the end of their 3-year validity, soon to expire. You'll see pop-up messages telling you what's going on.

It's easy to renew a <u>Callsign Certificate</u> through <u>TQSL</u>: simply follow the prompts.

You will be asked to confirm the callsign, <u>DXCC</u> entity and license validity period. ►

The <u>Callsign Certificate</u> generation process is largely automated and normally takes minutes. However, it may be delayed if the LoTW systems are busy, down for maintenance *etc*. Unusual <u>Callsign</u> <u>Certificate</u> requests need to be checked manually by ARRL staff before being processed, which takes time. If the emails don't arrive, wait patiently. Check your spam box. If you *still* haven't received the emails a few days later, contact the ARRL LoTW help desk for assistance.

|                         | ZM4G         |           |                                   |              |    |   |  |
|-------------------------|--------------|-----------|-----------------------------------|--------------|----|---|--|
| DXCC <mark>en</mark> ti | ty: NEW ZE   | ALAND     |                                   |              |    | ¥ |  |
| and a second            | irst QSO you |           | ill make using                    | this callsig | n: |   |  |
| Y 20                    | )7           | ✓ M 1     | 1 🗸                               | D 1          | ~  |   |  |
|                         |              |           |                                   |              |    |   |  |
| te of the               | ast QSO you  | made or w | ill make using<br>our valid calls | this callsig | n: |   |  |
| Y                       |              | v M       |                                   | D            | ~  |   |  |
|                         |              |           |                                   |              | 10 |   |  |
|                         |              |           |                                   |              |    |   |  |
|                         |              |           |                                   |              |    |   |  |
|                         |              |           |                                   |              |    |   |  |
|                         |              |           |                                   |              |    |   |  |
|                         |              |           |                                   |              |    |   |  |
| Help                    |              |           |                                   |              |    |   |  |
| Help                    |              |           |                                   |              |    |   |  |

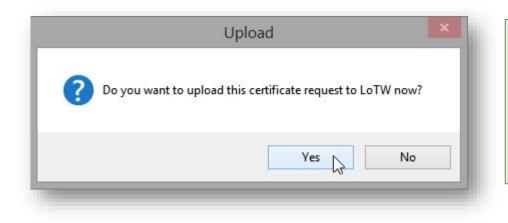

It's best to apply for a replacement <u>Callsign</u> <u>Certificate</u> before your old one expires ... but even if you are a bit late, the old one can still be used to sign a request for a replacement. You should receive a pair of emails from ARRL, first one confirming that the <u>Callsign Certificate</u> request has been received and checked, and your certificate is being generated:

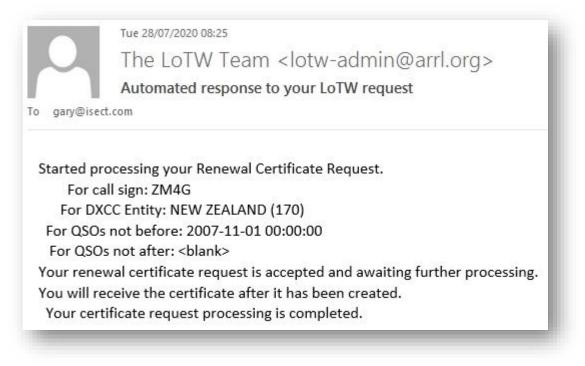

Shortly after you should receive a further email with your new <u>Callsign Certificate</u> attached.

| Tue 28/07/2020 09:15                                                                              |                                                                                                    |                                                |
|---------------------------------------------------------------------------------------------------|----------------------------------------------------------------------------------------------------|------------------------------------------------|
| The LoTW Team <lotw-adm< td=""><td>in@arrl.org&gt;</td><td></td></lotw-adm<>                      | in@arrl.org>                                                                                                    |                                                |
| Your LoTW Callsign Certificate                                                                    |                                                                                                    |                                                |
| To gary@isect.com                                                                                 |                                                                                                    |                                                |
| We removed extra line breaks from this message.                                                   |                                                                                                    |                                                |
| ZM4G.tq6<br>71 KB                                                                                 |                                                                                                    |                                                |
| IMPORTANT NOTE: This certificate requires Trus                                                    | Opening Mail Attachment                                                                                                    | arlier version of the TrustedQSL software will |
| https://lotw.arrl.org/lotw-help/certaccept/                                                       | ? You should only open attachments from a trustworthy source.                                                                                                    | 1                                              |
| Here is your LoTW certificate for ZM4G<br>You should be able to install this certificate by de    | <ul> <li>Attachment: ZM4G.tq6 from Your LoTW Callsign Certificate -<br/>Message (Plain Text)</li> </ul>                                                                                                    | doesn't work, save the attached file to disk   |
| and then use the TQSL program's "Load Certifica                                                   | Would you like to open the file or save it to your computer?                                                                                                    | stem.                                          |
| NOTE: If the attachment failed to arrive with thi:<br>and download the certificate file directly. | Open         Save         Cancel           Image: Always ask before opening this type of file         Image: Always ask before opening this type of file         Image: Always ask before opening this type of file | sing the provided username and password        |
| Records submitted using this certificate can be acce<br>username: zl2ifb<br>password: ########    | ssed on the LoTW web site using the credentials:                                                                                                    | 4                                              |
| by logging in at < <u>https://lotw.arrl.org/lotwuser/defa</u>                                     | ault>                                                                                                    |                                                |
| NOTE! For security reasons, your password for the L                                               | oTW web site is not sent via email for certificate renew<br>arrl.org/lotw/forgot> on the LoTW web site to reset it.                                                                                                 | als. If you have forgotten your password you   |

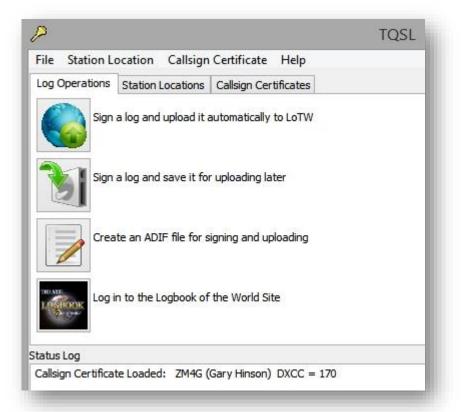

Don't forget to make a fresh backup at the end of the process - <u>see the</u> <u>next appendix</u>.

## **Appendix: Backups**

Backups protect us against incidents and accidents that would damage or destroy valuable information. Trust me, it is much easier and quicker to restore a backup than attempt to recreate your <u>log</u> from scratch following a computer crash, theft, virus infection or mistake when "tidying up the directories". The trick is to make backups and store them safely. Radio clubs might usefully offer a backup service, helping members generate backups of their <u>logs</u> and <u>TQSL</u> information, storing them safely, and helping members restore backups if needed. How about suggesting this to your club's committee?

#### Backing up your Callsign Certificates and other information from TQSL

Backup your <u>TQSL</u> data whenever significant changes occur, such as adding new <u>Callsign Certificates</u> or station locations.

It's easy to do. In <u>TQSL</u>, you will find the option under the File menu  $\blacktriangleright$  Simply click **Backup Station Locations, Certificates, and Preferences** ... and follow the prompts to specify where on disk to store the backup. It creates a backup file called *tqslconfig.tbk* by default, storing it in the directory you selected.

Copy the backup file to removable media such as a USB memory stick, CD-ROM/DVD *etc.*, then store it safely away from the computer.

| 2    |                                                                              | TQS   |
|------|------------------------------------------------------------------------------|-------|
| File | Station Location Callsign Certificate Help                                   |       |
|      | Sign and upload ADIF or Cabrillo File<br>Sign and save ADIF or Cabrillo file |       |
|      | Backup Station Locations, Certificates, and Preferences                      | s     |
|      | Restore Station Locations, Certificates, and Preferences                     | s     |
|      | Create New ADIF file                                                         |       |
|      | Edit existing ADIF file                                                      |       |
|      | Display or Modify Preferences                                                |       |
|      | Language                                                                     |       |
|      | Diagnostic Mode                                                              |       |
|      | Exit TOSL                                                                    | Alt-X |

Cloud storage may be more convenient but what happens if the cloud service fails, or someone accidentally deletes the stored data, or it gets corrupted by ransomware? Do not rely *entirely* on cloud backups for any really important or valuable data. Remember, clouds may bring rain!

# Restoring <u>TQSL</u> data (<u>Callsign Certificates</u>, Station Locations *etc*.)

If for some reason you need to do this, you can restore a *.tbk* backup to a fresh installation of <u>TQSL</u>:

- 1. <u>Download</u> and install <u>TQSL</u>.
- 2. Run <u>TQSL</u>
- 3. Click the **File** menu option.
- 4. Click Restore Station Locations, Certificates, and Preferences
- 5. Follow the prompts to locate and load the *.tbk* file.

You can restore a *.tbk* backup to a recent installation of <u>TQSL</u> on *any* computer - for instance if a broken shack computer has been replaced, or perhaps you have a laptop for traveling or a friend's computer (*e.g.* a club computer). However, if you elected not to use a password to protect a <u>Callsign Certificate</u>, anyone with access to that system could potentially sign and upload <u>QSOs</u> under your callsign. So either add a password, or only give the *.tbk* file to people you trust.

6. Check that your <u>Callsign Certificates</u> and <u>Station Locations</u> are present and correct.

#### Backing up your electronic log

If you thought <u>TQSL</u> backups were easy, <u>log</u> backups are even easier: simply <u>sign</u> and <u>upload</u> your <u>QSOs</u> to <u>LoTW</u>. <u>LoTW</u> keeps the essential <u>QSO details</u> in its database, and we can <u>download</u> them later if for some reason we need to recover the information.

Explain how to <u>download</u> the basic <u>log</u> from <u>LoTW</u>

However, **LoTW only stores essential QSO information** *i.e.* callsigns, dates, times, modes and bands or frequencies. Other details such as operator names, QTHs, <u>QSL</u> information and notes are not stored by <u>LoTW</u> - in fact they are not even <u>uploaded</u> since <u>TQSL</u> strips them out before <u>signing our logs</u>.

If you aren't willing to risk losing all that additional information needed to recreate your complete <u>log</u> following an incident, you must make backups of your <u>log</u> by some means *e.g.*:

Any backup drives or media that remain physically connected to or accessible from your computer (including cloudbased backups) are vulnerable to being corrupted/damaged, deleted or stolen. Ransomware typically locks up all accessible data before demanding a ransom payment. A shack fire may well destroy everything. Connect backup devices only while you are making or restoring backups. At other times, store them safely in a different place, ideally a fire safe or safety deposit box. If you are as cautious/paranoid as me, make *multiple* backups and store them separately.

- Your logging program probably has a backup function that lets you save your complete <u>log</u> to disk. It may even do this automatically for you. Check the **File** menu, read the help or ask for support from the software supplier.
- Your logging program probably lets you export your <u>log</u> as an ADIF file. This has the advantage that you can import the ADIF <u>log</u> into other logging programs if the original one turns out to be unusable for some reason (*e.g.* no longer supported and unable to run on current systems).
- Copy the saved <u>log</u> file to removable storage such as a USB memory stick, external hard drive or CD-RW disk, then remove or disconnect it.

#### Restoring your electronic log

- 1. Install and configure a modern logging program to your liking.
- 2. Find and run the option to **import an ADIF** log file.
- 3. Find your most recent ADIF backup and import it.
- 4. Deal with any import errors (*e.g.* correct any invalid <u>QSO</u> details).
- 5. Check that you now have a reasonably complete <u>log</u> *e.g.* does it contain the correct number of <u>QSOs</u>?

Tidy up old files from time to time. Once you have sent a *.tq5* certificate request to <u>LoTW</u>, received back the *.tq6* certificate file and loaded it into <u>TQSL</u>, you can safely delete both files. Likewise with the *.tq8* signed logs that you have uploaded to <u>LoTW</u>: there is no need to hold on to the *.tq8* files after they have been <u>uploaded</u>. Be careful not to delete your ADIF logs, of course (*.adi* files), and keep those <u>TQSL</u> backups (*.tbk* files).

Are there any unexpected gaps? Are the awards reports showing the correct info? If not, you may need to import other backups as well, hoping that the logging software automatically detects and skips duplicates (otherwise you may have some tedious work ahead to find and delete the dupes - or this may be your cue to install better logging software that handles dupes more intelligently!).

6. Make a fresh ADIF backup of your newly-restored <u>log</u>, and store the backup safely. Trust me, you don't want to go through all that hassle again!